# **Penerapan Metode TOPSIS dalam Sistem Pendukung Keputusan Pemilihan Bahan Baku Terbaik untuk Pembuatan Spring Bed (Studi Kasus : Bigland ByPass Padang)**

Fauzan Ramadhoni a,1, Gushelmi b,2,\*, Liga Mayola c,3

a,b,c Univerisitas Putra Indonesia YPTK Padang

<sup>1</sup> 190243fauzanramadhoni@gmail.com\*; <sup>2</sup> gushelmi@upiyptk.ac.id; <sup>3</sup> ligamayola@upiyptk.ac.id

#### **AB S T R A K**

PT. Cahaya Murni Andalas Permai merupakan salah satu perusahaan yang bergerak di bidang industri mebel yang memproduksi beberapa kebutuhan rumah tangga serta peralatan kantor, salah satunya yaitu tempat tidur atau yang biasa dikenal dengan sebutan *spring bed*. Sistem pendukung keputusan dirancang bertujuan untuk mendukung seluruh tahap pengambilan keputusan mulai dari mengidentifikasi sebuah masalah, memilih data-data yang relevan dan menentukan pendekatan yang digunakan pada sebuah proses pengambilan keputusan. Penelitian ini mengembangkan sistem pendukung keputusan dengan menggunakan metode TOPSIS untuk memudahkan karyawan dalam penentuan kualitas springbed perhitungan kualitas springbed yang tersimpan rapi didalam sebuah database. Sistem dibangun menggunakan Bahasa pemrograman PHP dan Database MySQL. Tujuan yang ingin dicapai dari penelitian ini untuk menentukan kualitas spring bed terbaik dengan kriteria yang digunakan yaitu : pegas, daya topang, bahan pelapis, dan jenis kayu yang dijadikan bahan perhitungan. Penentuan kualitas pada sistem dibuat dengan data-data yang sudah tersimpan, serta ketetapan pada setiap setiap nilai kriteria yang digunakan untuk penilaian kualitas.

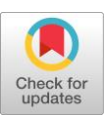

**Kata Kunci** Sistem Pendukung Keputusan TOPSIS Pemilihan Kualitas Terbaik Spring Bed PHP *MySQL*

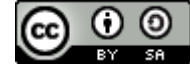

This is an open-access article under the CC–[BY-SA](http://creativecommons.org/licenses/by-sa/4.0/) license

### **1. Pendahuluan**

Perkembangan teknologi informasi yang sangat pesat di era globalisasi saat ini telah memberikan banyak perubahan di sekeliling kita. Tidak dipungkiri, peranan teknologi menjadi sangat dominan untuk perkembangan bisnis yang diharapkan dapat mengatasi kelemahan-kelemahan dalam sistem informasi yang mengandalkan tenaga manusia.

PT. Cahaya Murni Andalas Permai merupakan perusahaan yang bergerak di dalam bidang bisnis atau industri mebel yang memproduksi beberapa kebutuhan rumah tangga serta peralatan kantor, salah satunya yaitu tempat tidur atau yang biasa di kenal dengan sebutan *spring bed.* Tetapi dalam proses penentuan kualitas bahan baku *spring bed* pada perusahaan ini masih menggunakan sistem yang manual atau belum secara komputerisasi, dan saat ini pemilihan bahan baku terbaik dalam pembuatan *spring bed*  kurang efektif serta belum maksimal dan terstruktur untuk itu perlu dikembangkan sistem baru yang dapat meminimalisir terjadinya kesalahan serta mendapatkan perolehan hasil yang maksimal. Sehingga sistem pendukung keputusan dapat dijadikan solusi untuk memprediksi dan menganalisis pemilihan bahan baku terbaik yang digunakan perusahaan sebagai bahan pertimbangan dalam pembuatan *spring bed*.

Sistem pendukung keputusan atau *Decision Support System* secara umum didefenisikan sebagai sebuah sistem yang mendukung kerja seorang manajer dalam memecahkan masalah semi terstruktur dengan cara memberikan informasi dan ulasan menuju kepuasan tertentu. Ada beberapa metode yang dapat digunakan dalam sistem pendukung keputusan ini, salah satunya yaitu metode *Technique for Order Preference by Similarity to Ideal Solution* (TOPSIS) yang dimana merupakan salah satu metode penyelesaian permasalahan dalam pengambilan keputusan multi kriteria yang didasarkan pada konsep bahwa alternatif terpilih yang terbaik

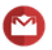

tidak hanya memiliki jarak terpendek dari solusi ideal positif tetapi juga memiliki jarak terpanjang dari solusi ideal negatif. TOPSIS juga akan merangking alternatif berdasarkan prioritas nilai kedekatan relatif suatu alternatif terhadap solusi ideal positif. Alternatif-alternatif yang telah dirangking tersebut kemudian dijadikan sebagai referensi bagi pengambil keputusan untuk memilih solusi terbaik yang diinginkan [1].

# **2. Landasan Teori**

# **2.1 Konsep Dasar Sistem**

Sistem memiliki pendekatan yang ditekankan dalam sebuah prosedur jaringan kerja secara saling hubung, mengelompok serta bekerja bersama untuk mendapatkan pencapaian sasaran yang diinginkan. Dalam prosedur terdapat instruksi dengan tahapan-tahapan yang beruntun dimana apa *(what)* yang dikerjakan, siapa *(who)* yang melakukan pekerjaan, kapan *(when)* pengerjaannya dan bagaimana *(how)* cara kerjanya. Pendekatan lebih menekankan pada bagian komponen dengan artian bahwa "sistem" merupakan interaksi dari kumpulan elemen dalam suatu tujuan yang dicapai [2]. Sistem adalah bentuk dari jaringan kerja dan prosedur-prosedurnya yang saling berkaitan, berkumpul bersama-sama untuk melakukan sebuah kegiatan atau untuk menyelesaikan suatu sasaran tertentu [3]. Suatu sistem mempunyai karakteristik tertentu [4] yaitu :

1. Komponen *(Component)*

Sistem terdapat komponen-komponen yang diantaranya melakukan interaksi dengan membentuk satu kesatuan dan saling bekerja sama yang terdiri dari berbagai cabang sistem.

2. Lingkungan Luar Sistem *(Environment)*

Lingkungan luar pada sistem merupakan pengaruh operasi sistem oleh lingkungan luar sistem. Lingkungan ini sangat mempengaruhi yang bersifat menguntungkan harus dijaga dan yang bersifat merugikan tertap dijaga namun dikendalikan.

- 3. Batasan Sistem *(Boundary)* Lingkungan luar sistem yang dibatasi oleh ruang lingkup atau sistem dengan batas sistem lain yang sesuai bundaran daerahnya.
- 4. Penghubung Sistem *(Interface)* Penghubung sistem merupakan alat bantu yang menghubungkan antara satu subsistem ke subsistem lainnya. Melalui penghubung sumber-sumber daya dimungkinkan mengalir dari subsistem ke subsistem lain. Keluaran *(output)* dari subsistem ini akan menjadi masukkan *(input)* untuk subsistem dengan alat bantu penghubung ini.
- 5. Masukkan Sistem *(Input)* Masukkan sistem merupakan sumber daya yang dimasukkan kedalam sistem, yang dapat berupa perawatan *(maintenace input)*, dan masukkan sinyal *(signal input)*.
- 6. Keluaran Sistem (Output) Keluaran sistem adalah energi yang dihasilkan setelah pemrosesan inputan keluaran yang dibuang maupun dibutuhkan.
- 7. Pengolah Sistem

Pengolahan sistem merupakan bagian proses yang merubah *input* menjadi *output*.

8. Sasaran Sistem Sasaran sistem merupakan tujuan *(goal)* atau *(objective)* sehingga sistem dapat berjalan.

Sistem pendukung keputusan (SPK) adalah bagian dari sistem informasi berbasis komputer termasuk sistem berbasis pengetahuan untuk mendukung pengambilan keputusan dalam suatu organisasi maupun perusahaan. SPK atau biasanya yang disebut sistem pendukung keputusan juga merupakan sebuah sistem informasi untuk merekomendasi keputusan dengan mengunakan data yang sudah ada yang berbasis komputer yang mampu memanfaatkan data dan model untuk menyelesaikan masalah-masalah dan memberi solusi alternative sehingga memudahkan pengambilan keputusan suatu masalah [5].

# **2.2 Technique For Order Preference By Similarity To Ideal Solution (TOPSIS)**

TOPSIS adalah salah satu metode pengambilan keputusan multikriteria yang pertama kali diperkenalkan oleh Yoon dan Hwang (1981). TOPSIS menggunakan prinsip bahwa alternatif yang terpilih harus mempunyai jarak terdekat dari solusi ideal positif dan jarak terpanjang (terjauh) dari solusi ideal negatif dari sudut pandang *geometris* dengan menggunakan jarak *Euclidean* (jarakantara dua titik) untuk menentukan kedekatan relatif dari suatu alternatif dengan solusi optimal [6].

Adapun Langkah-langkah metode TOPSIS dapat dilihat pada Gambar 2.1 :

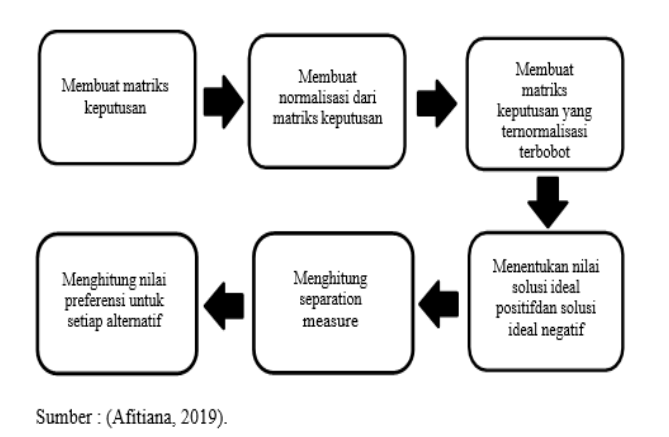

# **Gambar 2.1 Langkah-langkah Metode TOPSIS**

Adapun langkah-langkah algoritma dari metode TOPSIS adalah :

1. Menentukan matriks keputusan awal

Menggambarkan alternatif(A) dan kriteria (K) ke dalam matriks (R) dengan Ai adalah alternatif 1=1,2,3....,n lalu Xij adalah ukuran pilihan dari alternatif ke-i dan kriteria ke-j. Matriks dapat dilihat pada persamaan berikut :

2. Menentukan normalisasi dari matriks keputusan Setiap unsur pada kolom matriks R yaitu Xij di normalisasikan menurutpersamaan berikut :

Keterangan :  $i = 1, 2, 3, \dots$  m  $j = 1, 2, 3, \dots$  m adapun rij adalah hasil perhitungan Xij yang telah di normalisasikan.

3. Mencitptakan matriks keputusan yang normalisasi terbobot Pembobotan pada matriks yang telah dinormalisasi. Setiap kolom pada matriks R dikalikan dengan bobot-bobot (wj) untuk menghasilkan matriks sebagai berikut :

Keterangan :

Yij = elemen dari matriks keputusan yang ternormalisasi terbobot

 $Wj =$ bobot kriteria ke – j

4. Menghitung nilai solusi ideal positif dan solusi ideal negatif Solusi ideal positif di simbolkan dengn A+ sementara ideal negatif di simbolkan A-. Persamaan untuk menentukan solusi ideal dapat dilihat pada persamaan berikut :

 $A^+ = \{(\max yij \mid j \in J), (\min yij \mid j \in J')\ i = 1,2,3,...m\}...(4)$ 

 $A^-$  = {(min yij | j \ \in J), (max yij | j \le J') i = 1,2,3, ... m} ..(6)

Keterangan :

yij = elemen dari matriks y baris ke kolom i ke kolom ke j  $J = \{j = 1, 2, 3, \dots \}$ n dan j berhubungan dengan benefit criteria $\}$  $J' = \{j = 1, 2, 3, \dots \}$ n dan j berhubungan dengan cost criteria $\}$ 

5. Menghitung *separation measure*

*Separation measure* adalah pengukuran jarak dari suatu alternatif ke solusi ideal positif dan solusi ideal negatif.

a. Perhitungan *separation measure* pada solusi ideal positif dapat dilihat pada persamaan berikut :

$$
Di^{+} = \sqrt{\sum_{j=1}^{n} (yj^{+} - yij)^{2}}
$$
.................(8)

b. Perhitungan *separation measure* pada solusi ideal negatif dapat dilihat pada persamaan berikut :

$$
Di^{-} = \sqrt{\sum_{j=1}^{n} (yij - yj^{-})^{2}}
$$

Dengan  $i = 1, 2, \dots m$   $j = 1, 2, \dots M$ 

6. Menentukan nilai preferensi untuk setiap alternatif

Penentuan perangkingan tiap-tiap alternatif perlu adanya perhitungan nilai preferensi dari tiap alternatif. Perhitungan dapat dilihat pada persamaan berikut :

Dengan  $0 < Vi < 1$  dan i = 1,2,...,m

Setelah dapat nilai Vi, maka alternatif akan dirangking berdasarkan dari urutan Vi yang nilai nya lebih besar. Hasil dari perangkingan menciptakan alternatif terbaik yaitu alternatif yang paling besar nilai positif dan jauh dari solusi ideal negatif [6].

# **2.3 Pengenalan Unified Modelling Language (UML)**

Unifield Modeling Language (UML) adalah suatu metode pemodelan visual yang digunakan untuk merancang dan membuat sebuah software yangberorientasikan pada suatu objek. UML adalah suatu standar penulisan atau bisa seperti blue print dimana didalamnya ada sebuah bisnis proses, dan penulisan kelas-kelas didalam sebuah bahasa yang lebih spesifik [7]*.*

### *a) Use Case Diagram*

*Use case diagram* merupakan diagram yang menunjukan peran *user* dan bagaimana peran tersebut ketika menggunakan sistem. *Use case diagram* juga dapat digunakan untuk mempresentasikan interaksi *user* dengan sistem dan menggambarkan spesifikasi kasus penggunaan [8].

#### *b) Class Diagram*

*Class diagram* merupakan gambaran struktur sistem dari segi pendefinisian kelas-kelas yang akan dibuat untuk membangun sistem. *Class diagram* terdiri dari atribut dan operasi dengan tujuan pembuat program dapat membuat hubungan antara dokumentasi perancangan dan perangkat lunak sesuai [9].

#### *c) Activity Diagram*

*Activity diagram* merupakan diagram yang menggambarkan berbagai alir aktivitas dalam suatu sistem yang sedang dikembangkan. Diagram aktivitas menggambarkan aktivitas yang sedang berjalan didalam sistem dan proses paralel yang mungkin akan terjadi pada beberapa eksekusi [10].

#### *d) Sequence Diagram*

*Sequence diagram* adalah suatu *diagram* yang memperlihatkan atau menampilkan interaksi-interaksi antar objek didalam sistem yang disusun pada sebuah urutan atau rangkaian waktu, interaksi antar objek tersebut termasuk pengguna, *display*, dan sebagianya berupa pesan (*message)*. *Sequence diagram* digunakan untuk menggambarkan skenario atau rangkaian langkah-langkah yang dilakukan sebagai sebuah respon dari suatu kejadian untuk menghasilkan *output* tertentu [11].

### **3. Metode TOPSIS**

Perhitugan metode TOPSIS merupakan langkah-langkah yang dilakukan untuk mencari perhitungan alternatif terbaik melalui beberapa faktor yang beragam, langkah-langkah metode TOPSIS diantaranya yaitu:

### **3.1 Menetukan Kriteria**

Tahap awal pada penerapan metode TOPSIS yaitu menentukan kriteria. Dalam penelitian ini kriteria-kriteria yang digunakan dalam proses seleksi yaitu dapat disajikan Pada Tabel 3.1:

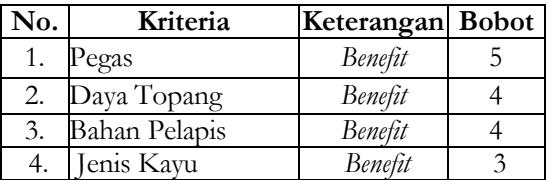

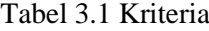

Pada Tabel 3.1, data kriteria sebagai dasar penilaian untuk alternatif. Status kriteria bisa berupa *Benefit* atau *Cost*. Dimana jika jenis kriterianya *Benefit* berarti semakin besar nilai bobotnya semakin bagus hasilnya, sedangkan jika jenis kriterianya *Cost* berarti semakin kecil bobotnya semakin bagus hasilnya.

#### **3.2 Menentukan Alternatif**

Tahap selanjutnya yaitu melakukan perengkingan setiap alternatif terhadap setiap kriteria yang ada dengan penilaian 1 sampai dengan 5, yaitu dengan ketentuan :

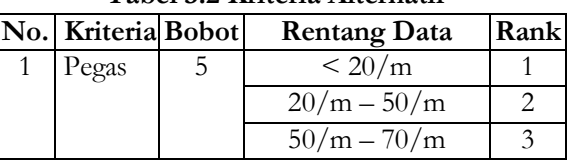

#### **Tabel 3.2 Kriteria Alternatif**

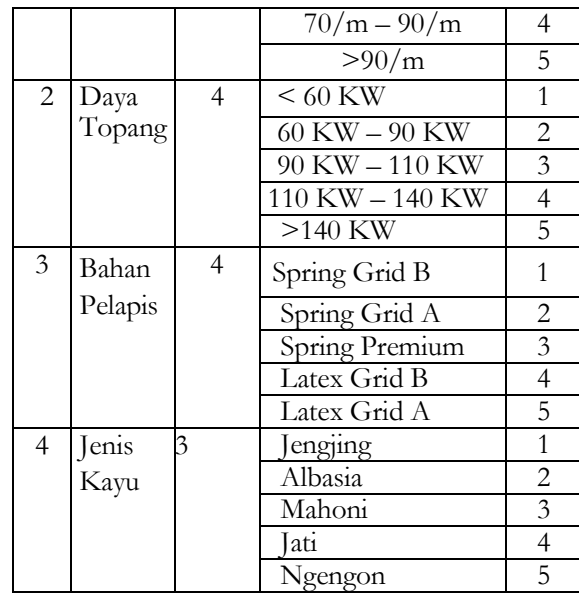

### **3.3 Matrik Keputusan**

Pada matriks keputusan, kolom matriks menyatakan atibut – atribut yang ada yaitu kriteria dan sedangkan pada baris menyatakan alternatif yaitu pemilihan bahan baku terbaik pembuatan *Spring bed* yang dapat dilihat pada Tabel 3.3:

|    | C1       | C <sub>2</sub> | C <sub>3</sub> | C <sub>4</sub> |
|----|----------|----------------|----------------|----------------|
| A1 | $X_{11}$ | $X_{12}$       | $X_{13}$       | $X_{14}$       |
| A2 | $X_{21}$ | $X_{22}$       | $X_{23}$       | $X_{24}$       |
| A3 | $X_{31}$ | $X_{32}$       | $X_{33}$       | $X_{34}$       |
| A4 | $X_{41}$ | $X_{42}$       | $X_{43}$       | $X_{44}$       |
| A5 | $X_{51}$ | $X_{52}$       | $X_{53}$       | $X_{54}$       |

**Tabel 3.3 Matrik Keputusan**

Pada Tabel 3.3, perhitungan X*<sup>11</sup>* ... X*54* menyatakan performansi alternatif dengan acuan kriteria adalah data bobot kriteria untuk setiap alternatif. Dimana:

Xij adalah performansi alternatif ke-*i* untuk kriteria ke-*j*. A<sup>i</sup> ( *i* = 1,2,3 ... *m* ) adalah alternatif-alternatif yang mungkin terjadi. X<sup>j</sup> ( *j* = 1,2,3 ... *m* ) adalah kriteria dimana performansi alternatif diukur.

Pada penelitian ini kriteria-kriteria yang digunakan seperti dapat dilihat pada Tabel 3.1 dimana kriteria-kriteria yang ada merupakan nilai *C.* Yang dapat dilihat sebagai berikut ini:

 $C_1$  = Pegas *C2* = Daya Topang *C3* = Bahan Pelapis *C4* = Jenis Kayu

Data matrik keputusan yang dibentuk dari tabel data awal untuk setiap alternatif dengan nilai dapat dilihat pada contoh Tabel 3.4:

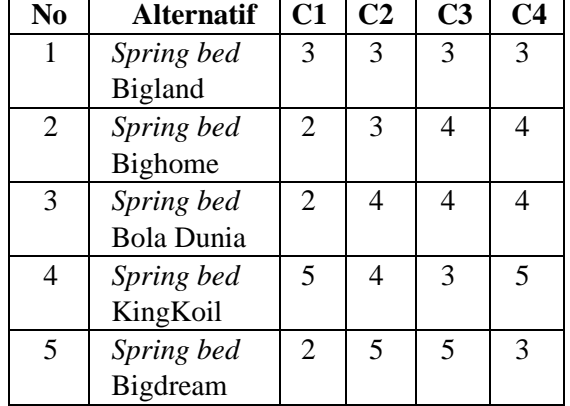

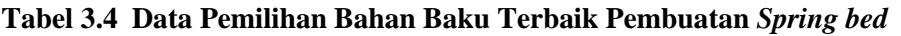

Pada Tabel 3.4 terdapat data *Spring bed* yang akan di proses untuk mendapatkan hasil akhir agar dapat diketahui *Spring bed* yang akan terpilih. Data yang ada akan dihitung secara bertahap sesuai dengan aturan perhitungan TOPSIS.

Data digunakan untuk mendapatkan hasil matrik keputusan yang dibentuk dari tabel awal untuk setiap alternatif diberi nilai berdasarkan nilai rangking kriteria yang telah ditentukan. Untuk hasil matrik keputusan dapat dilihat pada Tabel 3.5:

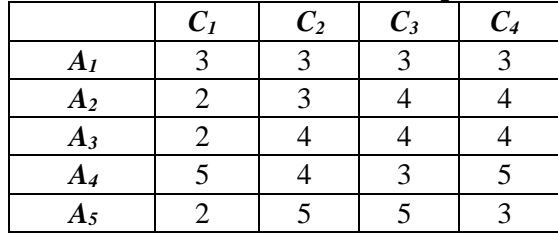

#### **Tabel 3.5 Tabel Hasil Matrik Keputusan**

#### **3.4 Matrik Keputusan Ternormalisasi**

Setelah matrik keputusan dan bobot kriteria didapat, maka selanjutnya yaitu mencari nilai bobot pembagi untuk menentukan matrik ternormalisasi. Adapun bobot pembagi didapat menggunakan rumus 3.1:

Dimana :

*Rij* adalah elemen matrik keputusanyang ternormalisasi. *R, Xij* adalah Perhitungan matrik keputusan ternormalisasi dapat dilihat pada penyelesaian berikut ini: elemen matrik

$$
Rij = \frac{X11}{\sqrt{X1 + X2 + X3 + X4 + X5}}
$$

$$
Ri = \frac{3}{\sqrt{3^2 + 2^2 + 2^2 + 5^2 + 2^2}} = \frac{2}{\sqrt{9} + 4 + 4 + 25 + 4} = \frac{3}{6,782} = 0,4423
$$

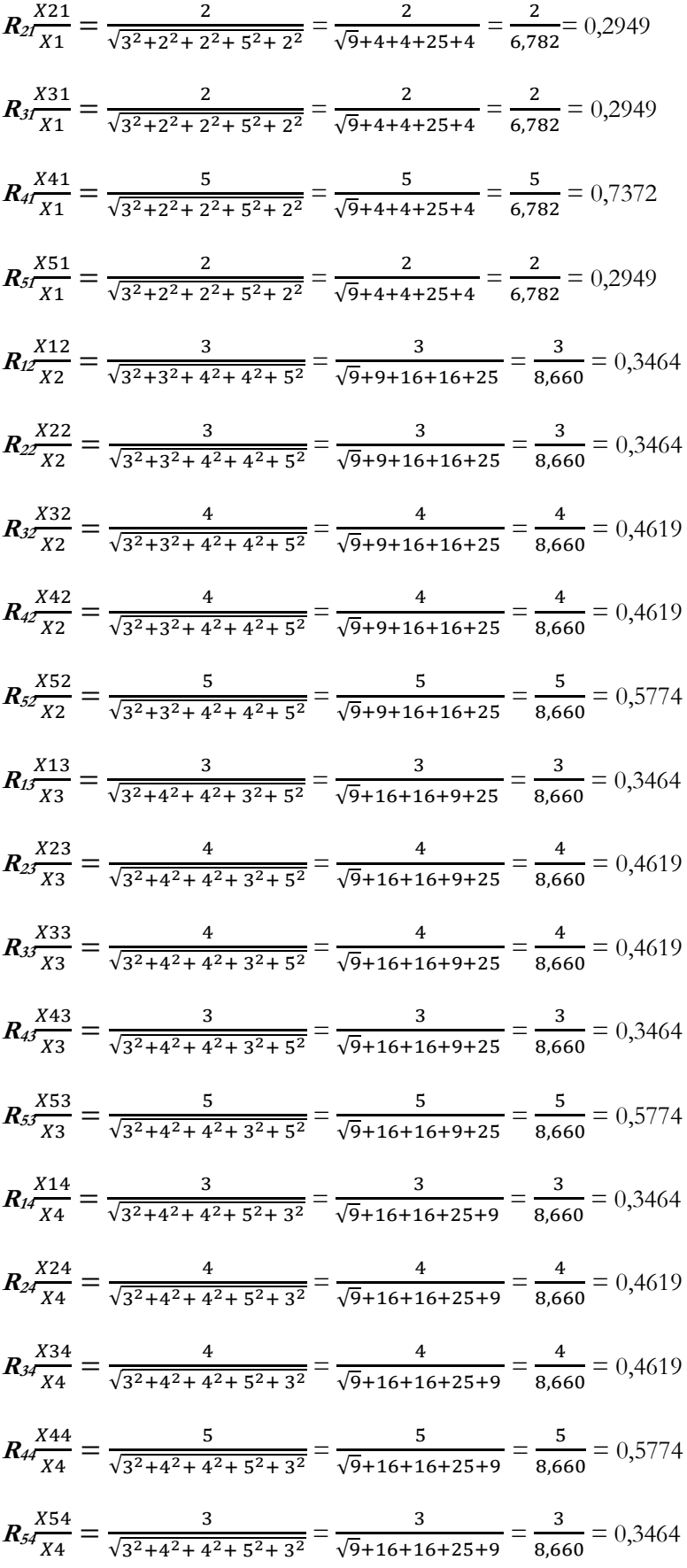

Setelah menyelesaikan perhitungan diatas untukmenentukan matrik keputusan ternormalisasi, maka hasil yang didapatkan untuk matrikkeputusan ternormalisasi bisa dilihat pada Tabel 3.6:

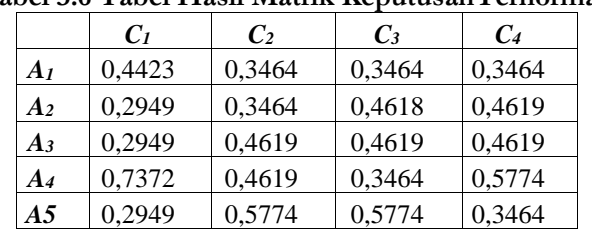

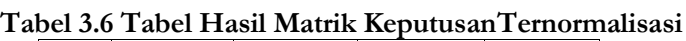

### **3.5 Matrik Keputusan Ternormalisasi Terbobot**

Setelah matrik ternormalisasi didapat, langkah selanjutnya yaitu membuat matrik keputusan ternormalisasi terbobot (*V*) yang elemen-elemennyaditentukan dengan menggunakan rumus:

$$
Vij = Wij \cdot Rij
$$

Dimana :

*Vij* adalah elemen matrik keputusan yang ternormalisasi terbobot (V).Wij (W1,W2,W3, .......... , Wn) adalah bobot dari kriteria ke-*j*. *Rij* adalah elemen matriks keputusan yang ternormalisasi (R).Dengan:  $i = 1, 2, 3, \dots \dots \dots \dots \dots$  $j = 1, 2, 3, \dots \dots \dots \dots \dots$ 

Perhitungan matriks keputusan ternormalisasi terbobot dapat dilihat pada Tabel 3.7 berikut ini:

|                | C <sub>1</sub>                 | C <sub>2</sub>                 | Cз                    | C4                             |
|----------------|--------------------------------|--------------------------------|-----------------------|--------------------------------|
| A <sub>I</sub> | $W_I.R_{II}$                   | W <sub>2</sub> R <sub>12</sub> | $W_3$ R <sub>13</sub> | $W_{4.}R_{14}$                 |
| A2             | W <sub>1</sub> R <sub>21</sub> | $W_2$ R <sub>22</sub>          | $W_3$ R <sub>23</sub> | W <sub>4</sub> R <sub>24</sub> |
| Aз             | W <sub>1</sub> R <sub>31</sub> | $W_2$ R <sub>32</sub>          | $W_3$ R 33            | $W_4$ $R_3$ 4                  |
| A <sub>4</sub> | W1.R41                         | $W_2$ <sub>R42</sub>           | $W_3$ $R_4$ 3         | W4.R44                         |
| $A_{5}$        | WL R51                         | W2.R52                         | W4.R53                | W5.R54                         |

**Tabel 3.7 Tabel Matrik Keputusan Ternormalisasi Terbobot**

Untuk mendapatkan hasil keputusan ternormalisasi terbobot dapatmenggunakan rumus seperti perhitungan berikut ini:

 $V_{11} = W_{1}R_{11} = 30 \times 0,4423 = 13,2698$  $V_{21} = W_1 \cdot R_{21} = 30 \times 0.2949 = 8,8465$  $V_{31} = W_{1} \cdot R_{31} = 30 \times 0,2949 = 8,8465$ *V41 = W<sup>1</sup>***.***R41 =* 30 x 0,7372 = 22,1163 *V51 = W<sup>1</sup>***.***R51 =* 30 x 0,2949 = 8,8465 *V12 = W<sup>1</sup>***.***R12 =* 25 x 0,3464 = 8,6603 *V22 = W<sup>1</sup>***.***R22 =* 25 x 0,3464 = 8,6603 *V32 = W<sup>1</sup>***.***R32 =* 25 x 0,4619 = 11,547  $V_{42} = W_{1}R_{42} = 25 \times 0.4619 = 11,547$ *V52 = W<sup>1</sup>***.***R52 =* 25 x 0,5774 = 14,4338  $V_{13} = W_{1}R_{13} = 20 \times 0,3464 = 6,9282$ *V23 = W<sup>1</sup>***.***R23 =* 20 x 0,3464 = 9,2376  $V_{33} = W_{1}R_{33} = 20 \times 0.4619 = 9,2376$  $V_{43} = W_{12}R_{43} = 20 \times 0.4619 = 6,9282$ 

 $V_{53} = W_{1}R_{53} = 20 \times 0.5774 = 11,547$ *V14 = W<sup>1</sup>***.***R14 =* 25 x 0,3464 = 8,6603 *V24 = W<sup>1</sup>***.***R24 =* 25 x 0,4619 = 11,547  $V_{34} = W_{14}R_{34} = 25 \times 0.4619 = 11,547$ *V44 = W<sup>1</sup>***.***R44 =* 25 x 0,5774 = 14,4338  $V_{54} = W_{1} \cdot R_{54} = 25 \times 0,3464 = 8,6603$ 

Setelah menyelesaikan perhitungan diatas untuk menentukan matriks keputusan ternormalisasi terbobot, maka hasil yang didapatkan untuk matrik keputusan ternormalisasi terbobot bisa dilihat pada Tabel 3.8:

|                | $C_1$   | C <sub>2</sub> | $C_3$  | $C_4$   |
|----------------|---------|----------------|--------|---------|
| A <sub>t</sub> | 13,2698 | 8,6603         | 6,9282 | 8,6603  |
| A <sub>2</sub> | 8,8465  | 8,6603         | 9,2376 | 11,547  |
| $A_3$          | 8,8465  | 11,547         | 9,2376 | 11,547  |
| A4             | 22,1163 | 11,547         | 6,9282 | 14,4338 |
| $\pmb{A}_5$    | 8,8465  | 14,4338        | 11,547 | 8,6603  |

**Tabel 3.8 Tabel Hasil Matrik Keputusan Ternormalisasi Terbobot**

#### **3.6 Matrik Solusi Ideal Positif dan Matrik Solusi Ideal Negatif**

Selanjutnya menentukan matrik solusi ideal positif  $(A<sup>+</sup>)$  dan matrik solusi ideal negatif  $(A^-)$ . Solusi ideal positif dinotasikan dengan  $A^+$  dan matrik solusi ideal negatif dinotasikan dengan A¯. Adapaun cara menentukan elemen-elemen solusi ideal positif dan solusi ideal negatif adalah:

$$
A^+ = \{ (max Vij)(min Vij | j \in J'), i = 1, 2, 3, ... m \} = V_1^+, V_2^+, ..., V_m^+
$$

 $A^- = \max \min_{Vij}$   $\begin{array}{c} min \\ Vij & \end{array}$   $\in$   $\begin{array}{c} i = 1 \ 2 \ 3 \dots m = V^-, V^-\dots, V^-[\\ n \ \end{array}$ 

Dimana :

 $j = \{ j = 1, 2, 3, \dots, n \text{ dan } j \text{ berhubungan dengan } j \}$ 

*benefit criteria* }

*J ' =* { j = 1, 2, 3, ... , *n* dan *j* berhubungan dengan *costcriteria* }

Pencarian nilai *max* dan nilai *min* untuk idealpositif dan ideal negatif, dapat dilihat pada Table 3.9:

|                | C <sub>1</sub> | C <sub>2</sub> | $C_3$  | $C_4$   |
|----------------|----------------|----------------|--------|---------|
| A1             | 13,2698        | 8,6603         | 6,9282 | 8,6603  |
| A <sub>2</sub> | 8,8465         | 8,6603         | 9,2376 | 11,547  |
| A <sub>3</sub> | 8,8465         | 11,547         | 9,2376 | 11,547  |
| A <sub>4</sub> | 22,1163        | 11,547         | 6,9282 | 14,4338 |
| A <sub>5</sub> | 8,8465         | 14,4338        | 11,547 | 8,6603  |
| $Max(A+)$      | 22,1163        | 14,4338        | 11,547 | 14,4338 |
| $Min(A^{-})$   | 8,8465         | 8,6603         | 6,9282 | 8,6603  |

**Tabel 3.9 Tabel Matrik Keputusan Nilai Maxdan Nilai Min**

# **3.7 Menghitung Jarak Alternatif Solusi Ideal Positifdan Solusi Ideal Negatif**

Selanjutnya menghitung jarak alternatif dari solusi ideal positif dan jarak alternatif dari solusi ideal negatif .Perhitungan jarak alternatif dan hasil jarak alternatif dari solusi ideal dapat dilihat seperti padaTabel 3.10 dan Tabel 3.11:

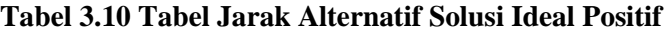

| Alternatif       | D۴                                                                                    |
|------------------|---------------------------------------------------------------------------------------|
| C4               | $D_1^+ = \sqrt{(V_{11} - A_1^+)^2 + (V_{12} - A_2^+)^2 + \dots + (V_{1n} - A_n^+)^2}$ |
| $\alpha_2$       | $D_2^+ = \sqrt{(V_{21} - A_1^+)^2 + (V_{22} - A_2^+)^2 + \dots + (V_{2n} - A_n^+)^2}$ |
| $\alpha_{\rm B}$ | $D_3^+ = \sqrt{(V_{31} - A_1^+)^2 + (V_{32} - A_2^+)^2 + \dots + (V_{3n} - A_n^+)^2}$ |
| α.,              | $D_4^+ = \sqrt{(V_{41} - A_1^+)^2 + (V_{42} - A_2^+)^2 + \dots + (V_{4n} - A_n^+)^2}$ |
| α.,              | $D_5^+ = \sqrt{(V_{51} - A_1^+)^2 + (V_{52} - A_2^+)^2 + \dots + (V_{5n} - A_n^+)^2}$ |

**Tabel 4.11 Tabel Jarak Alternatif Solusi Ideal Negatif**

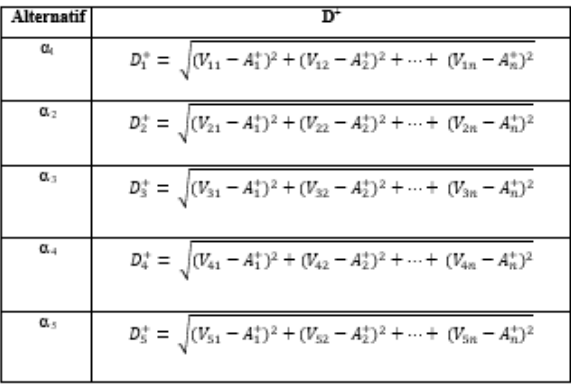

Maka diperoleh nilai D<sup>+</sup> dan D<sup>-</sup> seperti pada Tabel 3.12 dan Tabel 3.13:

**Tabel 3.12 Tabel Hasil Jarak Alternatif Solusi Ideal Positif**

| Alternatif   | D+      |
|--------------|---------|
| $\alpha_{1}$ | 12,8942 |
| $\alpha$ 2   | 14,9361 |
| $\alpha$ 3   | 14,0744 |
| $\alpha$ 4   | 5,4467  |
| α5           | 14,4714 |

# **Tabel 3.13 Tabel Hasil Jarak Alternatif Solusi Ideal Negatif**

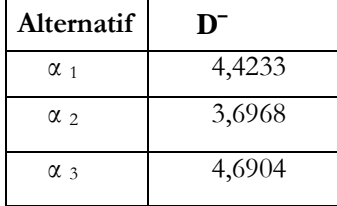

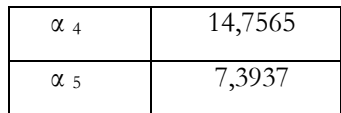

# **3.8 Menghitung Nilai Preferensi Setiap Alternatif**

Kedekatan relatif dari alternatif A<sup>+</sup> dengan solusiideal D<sup>-</sup> direpresentasikan dengan rumus:

$$
C_i^+ = \frac{S_i^-}{S_i^- + S_i^+}
$$
 Dengan  $0 < C_i^+ < 1$ 

 $Dan \textit{i} = 1,2,3, \ldots$ 

Perhitungan kedekatan relatif terhadap solusi  $C_i^+$  dapat dilihat seperti pada Tabel 3.14:

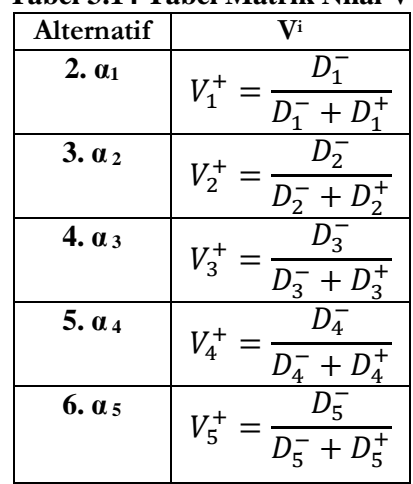

**Tabel 3.14 Tabel Matrik Nilai V<sup>i</sup>**

Untuk mendapatkan hasil perhitungan solusi  $V_t^+$  dapat dilihat pada perhitungan berikut ini:

$$
V_1^+ = \frac{D_1^-}{D_1^- + D_1^+} = \frac{4,4233}{(4,4233 + 12,8942)} = 0,2554
$$
  
\n
$$
V_2^+ = \frac{D_2^-}{D_2^- + D_2^+} = \frac{3,6968}{(3,6968 + 14,9361)} = 0,1984
$$
  
\n
$$
V_3^+ = \frac{D_3^-}{D_3^- + D_3^+} = \frac{4,6904}{(4,6904 + 14,0744)} = 0,25
$$
  
\n
$$
V_4^+ = \frac{D_4^-}{D_4^- + D_4^+} = \frac{14,7565}{(14,7565 + 5,4467)} = 0,7304
$$
  
\n
$$
V_5^+ = \frac{D_5^-}{D_5^- + D_5^+} = \frac{7,3937}{(7,3937 + 14,4714)} = 0,3382
$$

Berdasarkan matrik cara perhitungan matrik nilai V<sub>i</sub> maka setelah dilakukan perhitungan dan ditemukannya nilai dari keseluruhan data maka untuk hasil nilai V<sub>i</sub>+ dapat dilihat pada Tabel 3.15:

| N | <b>Alternatif</b>   | v.     | Rank |
|---|---------------------|--------|------|
| 0 |                     |        |      |
|   | Spring bed KingKoil | 0,7304 |      |
| 2 | Spring bed Bigdream | 0,3382 |      |
| 3 | Spring bed Bigland  | 0.2554 |      |

**Tabel 3.15 Tabel Hasil Nilai V<sup>i</sup>**

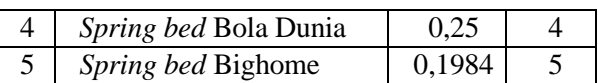

Nilai Vi yang tertinggi adalah V<sup>4</sup> dengan nilai 0,7304, sehingga terpilih menjadi *spring bed* terbaik yaitu *Spring bed* King Koil.

### **4. Implementasi Sistem**

### **4.1 Tampilan** *Login* **Admin**

Halaman *login* merupakan tampilan halaman yang muncul saat pengguna ingin mengakses aplikasi sistem pendukung keputusan pemilihan kualitas bahan baku terbaik untuk pembuatan springbed pada PT.Cahaya Murni Andalas Permai.

Halaman *login* dapat dilihat pada Gambar 4.1:

| ab Toolhost / 127.0.0.1   phpMyAd = x<br><b>D</b> Sizen Peninjang Keputusan<br>÷<br>$\mathbf{x}$ |                                          |                                                             |                                                                                             | $\sim$ |  |       | $x = 0$ |
|--------------------------------------------------------------------------------------------------|------------------------------------------|-------------------------------------------------------------|---------------------------------------------------------------------------------------------|--------|--|-------|---------|
| 10 localhost/springbed/logis.php<br>e<br>c                                                       |                                          |                                                             | $\mathbf{w} \triangleq \mathbf{w} \otimes \mathbf{w} \otimes \mathbf{w} \otimes \mathbf{w}$ |        |  |       |         |
| SpringBed-BIGLAND<br>$\equiv$                                                                    |                                          |                                                             |                                                                                             |        |  |       |         |
| <b>MAIN NEXT EATION</b>                                                                          |                                          |                                                             |                                                                                             |        |  |       |         |
| <b>CO</b> Home                                                                                   |                                          |                                                             |                                                                                             |        |  |       |         |
| <b>B</b> answer                                                                                  | <b>CANADOS BELANA GRECAR</b>             |                                                             |                                                                                             |        |  |       |         |
| <b>H</b> Krista                                                                                  | <b>REA</b>                               |                                                             |                                                                                             |        |  |       |         |
| 40 Login                                                                                         | Login                                    |                                                             |                                                                                             |        |  |       |         |
|                                                                                                  | <b>Username</b>                          |                                                             |                                                                                             |        |  |       |         |
|                                                                                                  | admin                                    |                                                             |                                                                                             |        |  |       |         |
|                                                                                                  |                                          |                                                             |                                                                                             |        |  |       |         |
|                                                                                                  | Password                                 |                                                             |                                                                                             |        |  |       |         |
|                                                                                                  | 1000                                     |                                                             |                                                                                             |        |  |       |         |
|                                                                                                  |                                          |                                                             |                                                                                             |        |  |       |         |
|                                                                                                  | Topis                                    |                                                             |                                                                                             |        |  |       |         |
|                                                                                                  |                                          |                                                             |                                                                                             |        |  |       |         |
|                                                                                                  |                                          | Activate Windows                                            |                                                                                             |        |  |       |         |
| Fauzan Ramadhoni © 2023 SPK Metode TOPSIS, All rights reserved.                                  |                                          | Go to Settings to activate Windows.                         |                                                                                             |        |  |       |         |
| $\blacksquare$ $\blacksquare$ $\blacksquare$<br><b>A B B</b><br>٠<br>Q                           | <b>60 MB 180</b><br>反復<br><b>BM</b><br>m | $\triangle$ are $\land$ B $\triangle$ B $\land$ M $\land$ M |                                                                                             |        |  | 10:35 | e.      |

**Gambar 4.1 Tampilan Login Admin**

### **4.2 Tampilan Home Admin**

Tampilan menu utama setelah pengguna melakukan *login*. Halaman ini menampilkan menu-menu dari sistem pendukung keputusan pemilihan bahan baku terbaik untuk pembuatan springbed. Tampilan *home* dapat dilihat pada Gambar 4.2 berikut :

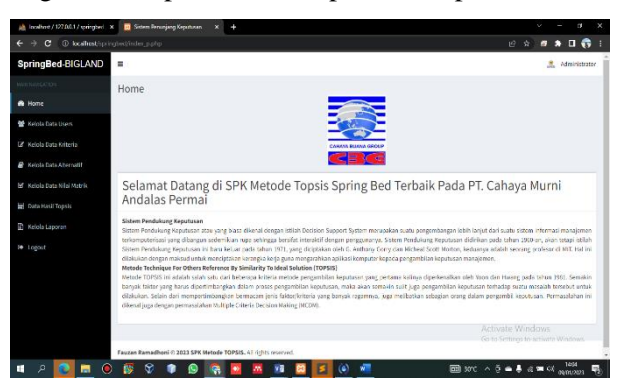

**Gambar 4.2 Tampilan Home Admin**

4.3 Tampilan Kelola Data User

Tampilan Kelola data user merupakan menu yang menampilkan data user sebuah aplikasi sistem penunjang keputusan, serta admin juga bisa menambahkan user baru melalui menu ini. Adapun tampilannya dapat dilihat pada Gambar 4.3:

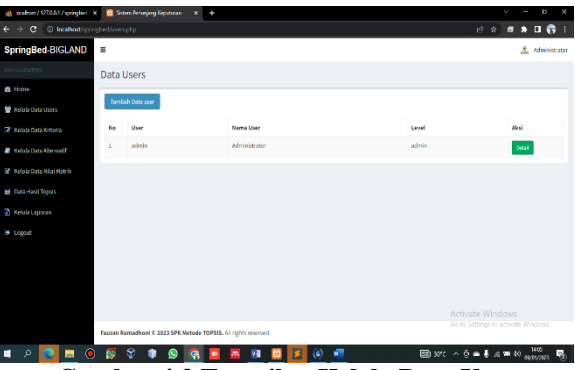

**Gambar 4.3 Tampilan Kelola Data User**

# **4.4 Tampilan Kelola Data Kriteria**

Tampilan kelola data kriteria merupakan tampilan yang bertujuan untuk pengguna dapat mengelola data kriteria baik itu menginputkan kriteria baru atau menghapus kriteria pada aplikasi sistem penunjang keputusan TOPSIS.

Adapun tampilannya dapat dilihat pada Gambar 4.4:

| ab localised / 127.0.0.1 / springbed X                             | <b>B</b> Siden Peruniang Keputasan | $\ddot{}$<br>$\mathbf{x}$                                       |                                                                                        | $\vee$      | $\mathbf{x}$<br>C. |
|--------------------------------------------------------------------|------------------------------------|-----------------------------------------------------------------|----------------------------------------------------------------------------------------|-------------|--------------------|
| $\vdash \rightarrow$<br>10 localheat is includibilitaria php<br>G. |                                    |                                                                 | 日会                                                                                     | п           | $*$ . $*$ :        |
| SpringBed-BIGLAND                                                  | Ξ                                  |                                                                 |                                                                                        | A.          | Administrator      |
| MINIGYZATON                                                        | Data Kriteria                      |                                                                 |                                                                                        |             |                    |
| m Hema                                                             |                                    |                                                                 |                                                                                        |             |                    |
| <b>Xelois Data Users</b>                                           | Tambah Data Kriteria               |                                                                 |                                                                                        |             |                    |
| <b>Z</b> Keinh Data Kriteria                                       | Kode Kriteria                      | Nama Kriteria                                                   | Bobet                                                                                  | Aksl        |                    |
| <b>B</b> Kelpia Data Alternatif                                    | K001                               | Pegas                                                           | 5                                                                                      | 162         | Hapus              |
| R Kilola Data Nilai Matrik                                         | K002                               | Daya Topang                                                     | g.                                                                                     | <b>Tale</b> | Hapia              |
| <b>Data Madil Topsis</b>                                           | 30033                              | <b>Bahan Pelapis</b>                                            | Ś                                                                                      | ter         | <b>Basic</b>       |
| <b>R</b> Kelola Laporan                                            | <b>KO34</b>                        | Jenis Kaya                                                      | s.                                                                                     | ta          | Hapid              |
| logunt ⊜                                                           |                                    |                                                                 |                                                                                        |             |                    |
|                                                                    |                                    |                                                                 |                                                                                        |             |                    |
|                                                                    |                                    |                                                                 |                                                                                        |             |                    |
|                                                                    |                                    |                                                                 |                                                                                        |             |                    |
|                                                                    |                                    |                                                                 | Activate Windows                                                                       |             |                    |
|                                                                    |                                    | Fauzan Ramadhoni © 2023 SPK Metode TOPSIS. All rights reserved. | Go to Settmas to activate Windows                                                      |             |                    |
| $\theta$ $\theta$ $\theta$<br>$\bullet$<br>п                       | <b>PH</b> 99<br>$\bullet$          | <b>图 图 ④</b><br>мm<br>雅<br><b>DA</b><br><b>SOF</b>              | $\mathbb{E}$ and $\sim$ $\mathbb{R}$ and $\mathbb{R}$ at $\mathbb{R}$ and $\mathbb{R}$ |             | 1410<br>B.         |

**Gambar 4.4 Tampilan Kelola Data Kriteria**

# **4.5 Tampilan Kelola Data Alternatif**

Tampilan input alternatif merupakan tampilan yang bertujuan untuk pengguna mengelola data alternatif baik itu menginputkan alternatif baru atau hapus alternatif pada aplikasi sistem penunjang keputusan TOPSIS. Adapun tampilannya dapat dilihat pada Gambar 4.5:

| ab technology 127.0.0.1 / springbed X               | Sistem Preurgiang Keputusan | ×<br>Ŧ                                                          |                                                                                 | $\boldsymbol{\times}$<br>v  |
|-----------------------------------------------------|-----------------------------|-----------------------------------------------------------------|---------------------------------------------------------------------------------|-----------------------------|
| 10 localhost springbod/alternatifiaha<br>G<br>÷     |                             |                                                                 | 设立                                                                              | 500<br>$\bullet$            |
| SpringBed-BIGLAND                                   | $\blacksquare$              |                                                                 |                                                                                 | A<br>Administrator          |
| MARKHATCH                                           | Data Alternatif Spring Bed  |                                                                 |                                                                                 |                             |
| <b>B</b> Home                                       |                             |                                                                 |                                                                                 |                             |
| <b>登 Glob Datations</b>                             | Tambah Data Spring Bad      |                                                                 |                                                                                 |                             |
| R Kelola Bata Kriteria                              | Kode Alternatif             | <b>Nama Spring Bad</b>                                          |                                                                                 | Aksi                        |
| <b><i>R</i></b> Keigh Data Alternatif               | 8001                        | Spring and Bigland                                              |                                                                                 | Fein<br><b>Bajue</b>        |
| R Kelola Data Nilai Matrix                          | A002                        | Spring Bed Bighome                                              |                                                                                 | Hapus<br>Edit               |
| B Data Has Freeds                                   | A003                        | Spring Bid Bola Dunia                                           |                                                                                 | <b>Bapus</b><br><b>Tele</b> |
| <b>D</b> Octok Laporan Hasil Preferens              | A004                        | Spring Bed Kingsoil                                             |                                                                                 | <b>Bajus</b>                |
| <b>C</b> Logost                                     | 4005                        | Spring Brd Bigdream                                             |                                                                                 | <b>Bagun</b><br>tét         |
|                                                     |                             |                                                                 |                                                                                 |                             |
|                                                     |                             |                                                                 |                                                                                 |                             |
|                                                     |                             |                                                                 |                                                                                 |                             |
|                                                     |                             |                                                                 | Activate Windows<br>Go to Settings to activate Windows                          |                             |
|                                                     |                             | Fauzan Ramadhoni © 2023 SPK Netode TOPSIS. All rights reserved. |                                                                                 |                             |
| $\mathcal{P}$ $\bullet$ $\bullet$<br>$\bullet$<br>п | -82<br><b>RE</b>            | $\left( \bullet\right)$ $\blacksquare$<br>肅<br>×                | EB set $\wedge$ 6 $\triangle$ 4 $\triangle$ 50 $\Omega$ $^{125}$ $\blacksquare$ |                             |

**Gambar 4.5 Tampilan Kelola Data Alternatif**

# **4.6 Tampilan Kelola Data Nilai Matrik**

Tampilan Kelola data nilai matrik merupakan tampilan yang bertujuan untuk memberikan informasi mengenai nilai alternatif pada aplikasi sistem pendukung keputusan TOPSIS sesuai dengan nilai kriteria masing-masing. Adapun tampilannya dapat dilihat pada Gambar 4.6:

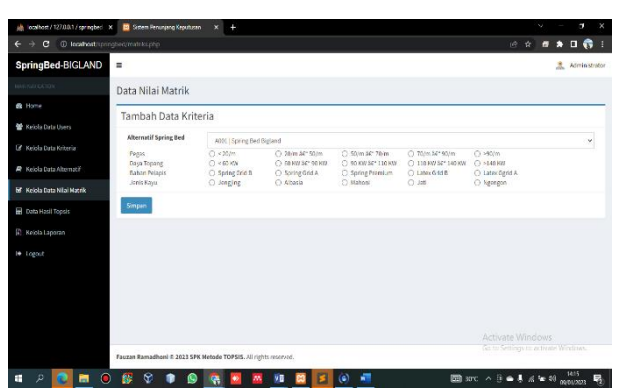

**Gambar 4.6 Tampilan Kelola Data Nilai Matrik**

## **4.7 Tampilan Data Hasil TOPSIS**

Tampilan Data Hasil TOPSIS merupakan tampilan yang bertujuan agar pengguna dapat melihat hasil perhitungan TOPSIS seperti Nilai Matrik, Nilai Matrik Ternormalisasi , Nilai Bobot Ternormalisasi, Matrik Ideal, Jarak Solusi Ideal, dan Nilai Preferensi, yang sudah di kalkulasikan melalui aplikasi sistem pendukung keputusan TOPSIS. Adapun tampilannya dapat dilihat pada Gambar 4.7:

| SpringBed-BIGLAND               | $\equiv$                                                        |                               |                           |                |                          |                 |                                    | ×. | Administrator   |
|---------------------------------|-----------------------------------------------------------------|-------------------------------|---------------------------|----------------|--------------------------|-----------------|------------------------------------|----|-----------------|
|                                 |                                                                 |                               |                           |                |                          |                 |                                    |    |                 |
| <b>MARKETCH PORT</b>            | Hasil Perhitungan Topsis                                        |                               |                           |                |                          |                 |                                    |    |                 |
| <b>B</b> Home                   | <b>Nilai Matriks</b>                                            | Mital Marylles Tempermalisasi | Milai Boher Tarromaticaci | Matriks Visal. | Darak Solasi Maal        | Mitai Professor |                                    |    |                 |
| Keiola Data Users               |                                                                 |                               |                           |                |                          |                 |                                    |    |                 |
| X Kelola Data Kritoria          | <b>Nilai Matriks</b>                                            |                               |                           |                |                          |                 |                                    |    |                 |
| <b>R</b> Kelola Data Alternatif | Ne                                                              |                               | Nama Spring Bed           |                |                          | Kriteria        |                                    |    |                 |
|                                 |                                                                 |                               |                           |                | $\alpha$                 | $^{2}$          | $\mathbf{C}$                       |    | C4              |
| W. Neinia Data Niki Matrix      | Spring Ged Diglered                                             |                               |                           |                | $\overline{\phantom{a}}$ | x               | ×                                  |    | ×               |
| Data Hasil Topsis               | Spring God Bighomo<br>$\overline{2}$                            |                               |                           |                | $\alpha$                 | s.              | 4.                                 |    | $\mathcal{A}$ : |
| Relola Laperan                  | Soring Bod Bola Dunla<br>3                                      |                               |                           |                | $\overline{2}$           | $\ddot{ }$      | 41                                 |    | $\pm$           |
| + Lozout                        | Spring Bed KingKol<br>×                                         |                               |                           |                | s                        | $\overline{4}$  | ×                                  |    | s               |
|                                 | Spring fied Bigdnerm<br>8                                       |                               |                           |                | $\overline{2}$           | s               | S.                                 |    | g.              |
|                                 |                                                                 |                               |                           |                |                          |                 |                                    |    |                 |
|                                 |                                                                 |                               |                           |                |                          |                 |                                    |    |                 |
|                                 |                                                                 |                               |                           |                |                          |                 |                                    |    |                 |
|                                 |                                                                 |                               |                           |                |                          |                 | Activate Windows                   |    |                 |
|                                 | Fauzan Ramadhoni © 2023 SPK Metode TOPSIS. All rights reserved. |                               |                           |                |                          |                 | Go to Settings to activise Vandows |    |                 |

**Gambar 4.7 Tampilan Data Hasil TOPSIS**

- 4.8 Tampilan Cetak Laporan Hasil Preferensi
	- Tampilan Laporan hasil perangkingan merupakan tampilan dari laporan yang akan digunakan untuk mencetak data nilai TOPSIS yang telah di inputkan. Adapun bentuk tampilannya dapat dilihat pada Gambar 4.8:

|                        |                                                                                  | <b>STARTED</b><br>& Rays By Para Kos, 9 25034 Padaus West Summers | PT. Cahaya Murni Andalas Permai<br>Calera/Manitzalake/Termail@gmail.com tolp: +62 751 61253 | <b>Destination</b> | <b>B</b> Save as PDF |  |
|------------------------|----------------------------------------------------------------------------------|-------------------------------------------------------------------|---------------------------------------------------------------------------------------------|--------------------|----------------------|--|
|                        |                                                                                  | Laporan Hasil Preferensi                                          |                                                                                             | Pages              | All                  |  |
| N <sub>0</sub><br>Rank | Nama Spring Rad                                                                  | $V_1$                                                             | Ketersegan                                                                                  | Layout             | Portrait             |  |
| 1                      | Spring Bed KingKeil                                                              | 0.6648                                                            | Spring Bed Berkusktes                                                                       |                    |                      |  |
| $\overline{z}$         | Sering Bed Bigdeam                                                               | 0.3957                                                            | Spring Bed Korong Berksalitas                                                               |                    |                      |  |
| ٠                      | Spring Bed Boks Dunia                                                            | 0.2918                                                            | Spring Hed Kurning Herksalitas                                                              |                    |                      |  |
| ٠                      | Spring Bed Bigherne                                                              | 0.2372                                                            | Spring Bed Korong Berksalites                                                               | More settings      |                      |  |
| x                      | Sering Bed Bigland                                                               | 0.7787                                                            | Spring Bed Karneg Berkzalitas                                                               |                    |                      |  |
| <b>Kellerangen</b> i   | <b>Spring Bod Berkusting + 8.56</b><br><b>Seine Bei Senne Gebunken &lt; 3.83</b> |                                                                   | Palaq; 69 Januar 2023<br>(Fasse Ranadien)                                                   |                    |                      |  |

**Gambar 4.8 Tampilan Cetak Lapora Hasil Preferensi**

# **5. Kesimpulan**

Berdasarkan pembahasan yang telah diuraikan pada bab sebelumnya, serta berdasarkan pada analisa dari data-data yang ada, maka penulis menarik beberapa kesimpulan yaitu :

- 1. Dengan merancang sistem informasi pendukung keputusan menggunakan metode TOPSIS pemakai diharapkan dapat memilih bahan baku terbaik, berdasarkan pegas, daya topang, bahan pelapis, dan jenis kayu.
- 2. Dengan menggunakan bahasa pemrograman PHP dalam proses pengelolaan data pada gudang *spring bed* PT. Cahaya Murni Andalas Permai dapat dilakukan dengan tepat dan akurat.
- 3. Dengan adanya perancangan sistem menggunakan *Database MySql* diharapkan dapat menyimpan data lebih mudah dan efesien serta mengurangi resiko kesalahan dalam penentuan bahan baku terbaik untuk pembuatan *springbed*.

# **Daftar Pustaka**

- [1] Surya. (2018). *Penilaian Kinerja Dosen Menggunakan Metode TOPSIS (Studi Kasus : AMIK Mitra Gama).* 2 (1), 322-329 [http://jurnal.iaii.or.id](http://jurnal.iaii.or.id/)
- [2] Prehanto. (2020), *Buku ajar konsep sistem informasi.* Surabaya : Seopindo Media Pustaka
- [3] Sihotang. (2019). *Sistem Informasi Pengagendaan Surat Berbasis Web Pada Pengadilan Tinggi Medan*. *3*(1), 6–9.<https://doi.org/10.31227/osf.io/bhj5q>
- [4] Jainuri. (2021). *Analisa dan Perncangan Sistem Pengambilan Keputusan Pengelolaan Kontrak Kerja Menggunakan Metode Simple Additive Weighting (SAW)* : PT. Cipta Teknindo Pramudira
- [5] Sari & Rasimin. (2021). Sistem Pendukung Keputusan Pemilihan Kategori Skripsi Bagi Mahasiswa Sistem Informasi. *Jurnal Sistem Komputer Dan Informatika (JSON)*, *2*(3), 339. https://doi.org/10.30865/json.v2i3.3035
- [6] Afitiana. (2019). *Sistem Seleksi Peserta Didik Untuk Kelas Unggulan Dengan Metode Topsis (Studi Kasus Di Smp Negeri 39 Semarang)* (Doctoral dissertation, UNNES)
- [7] Prihandoyo. (2018). Unified Modeling Language (UML) Model Untuk Pengembangan Sistem Informasi Akademik Berbasis Web. *Jurnal Informatika: Jurnal Pengembangan IT*, *3*(1), 126- 129
- [8] Destriana, R., Husain, S. M., Handayani, N., & Siswanto, A. T. P. (2021). *Diagram UML Dalam Membuat Aplikasi Android Firebase* . Deepublish.
- [9] A. S., dan Shalahuddin. (2018). Rekayasa Perangkat Lunak Terstruktur dan Berorientasi Objek. Bandung: Informatika
- [10] Wahyuni. (2020). Pest Detection Expert System And Method Using Bayes Rice Diseases. *Journal Of Computer Networks, Architecture and High Performance Computing*, *2*(2), 313–319
- [11] Wahyudi, S. (2020). PENGEMBANGAN SISTEM INFORMASI KLINIK BERBASIS WEB ( Studi Kasus : Klinik Surya Medika Pasir Pengaraian ). *Riau Journal ofComputer Science*, *06*(01), 50–57